# **How to Guide**

#### Standards Library

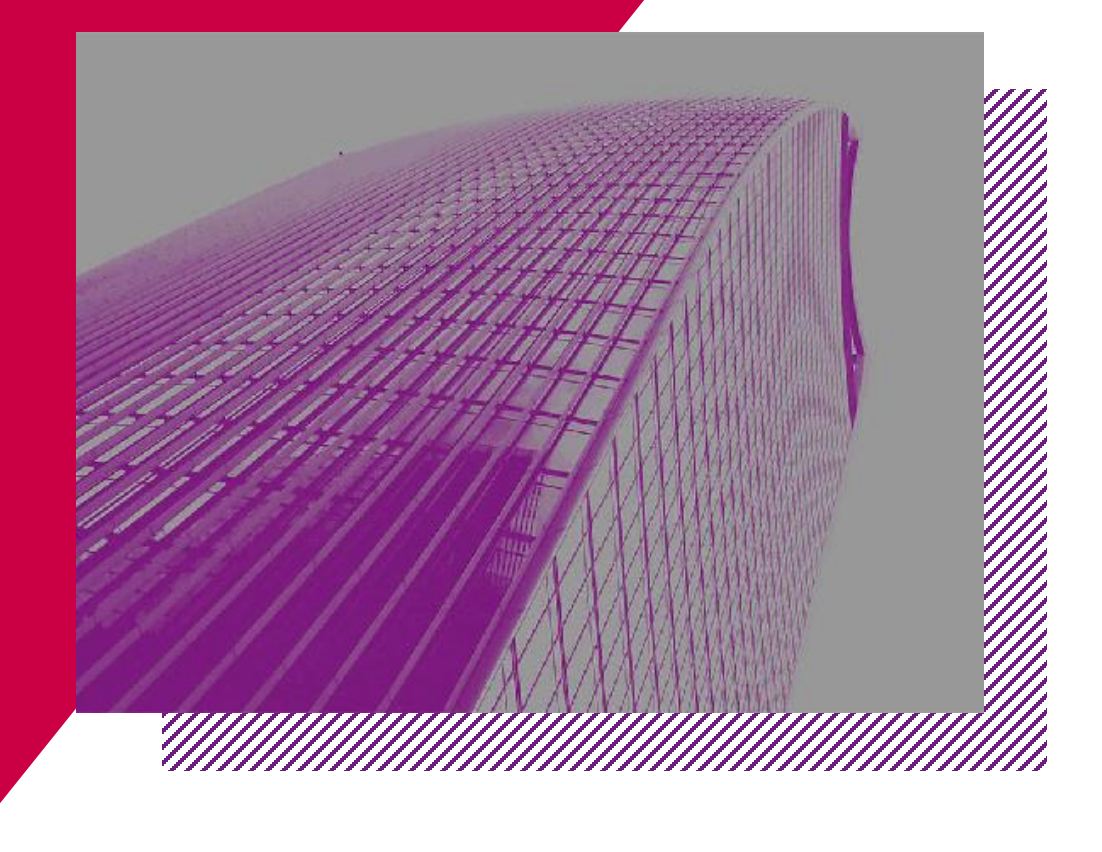

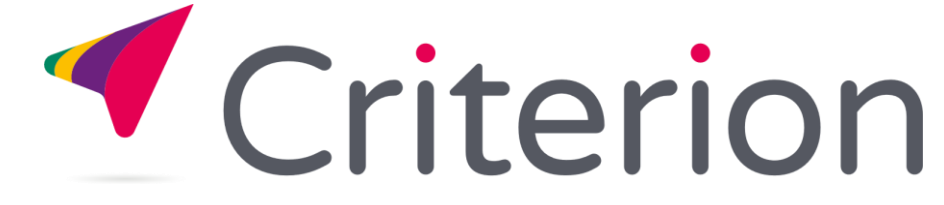

## **YOUR DASHBOARD**

Remember your dashboard provides easy access to the information you use regularly, this includes:

1. Your Details (to make changes)

Criterion

- 2. Your Standards (recently downloaded and Bookmarked)
- 3. Your Groups (meeting info and supporting documents)
- 4. Billing and Invoices (only if key account holder)

You can also access your dashboard, or dashboard items from the navigation bar from anywhere on the website

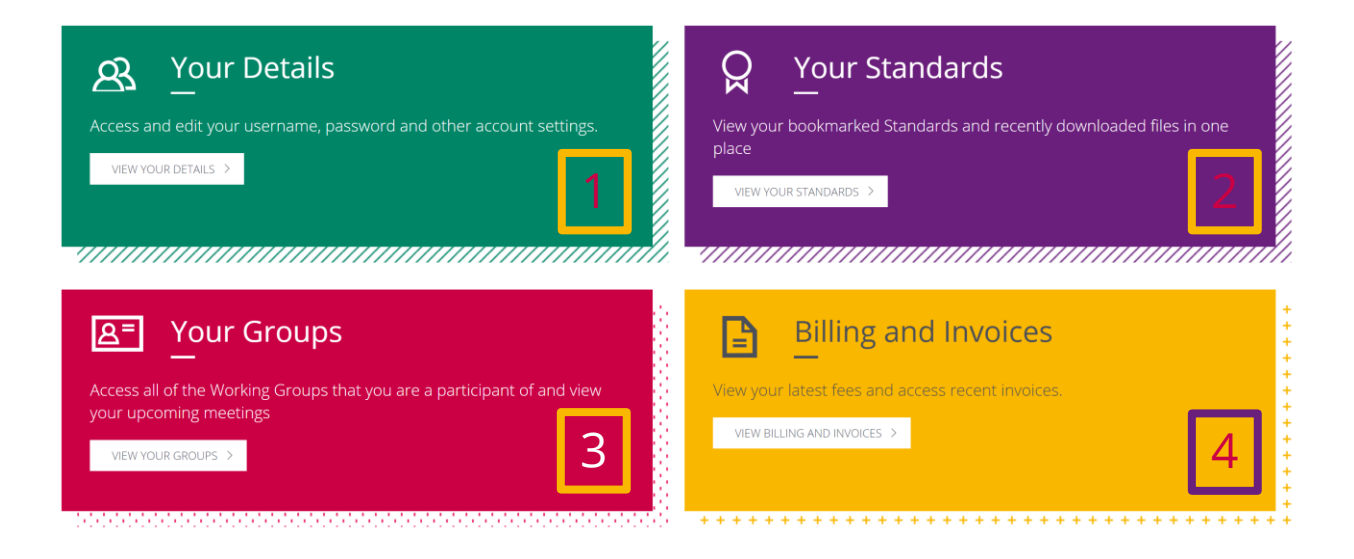

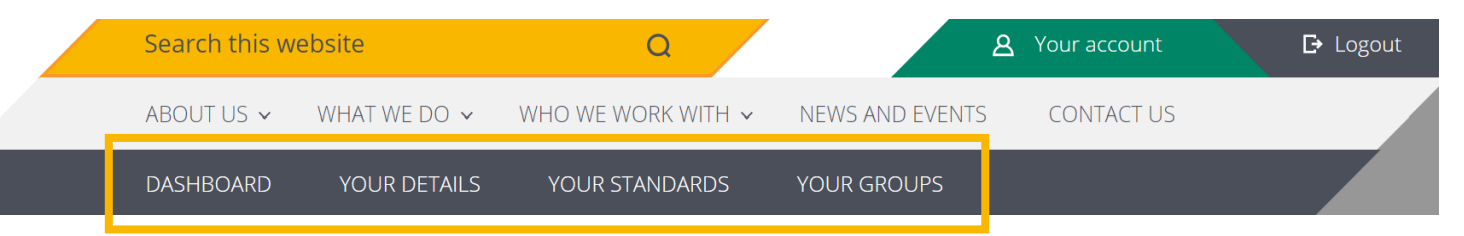

### **STANDARDS LIBRARY - NAVIGATION**

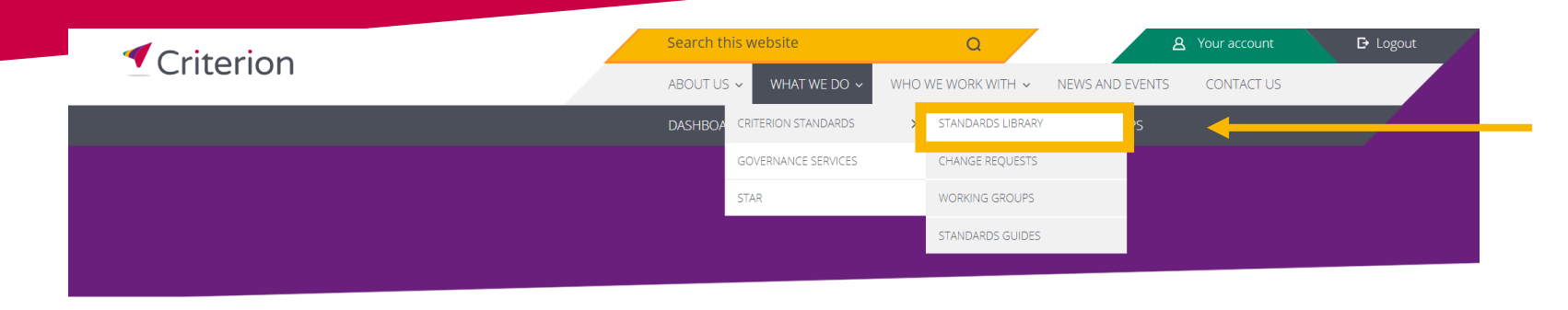

Home > What we do > Criterion Standards > Standards Library

#### Criterion standards define common processes, data and technical details

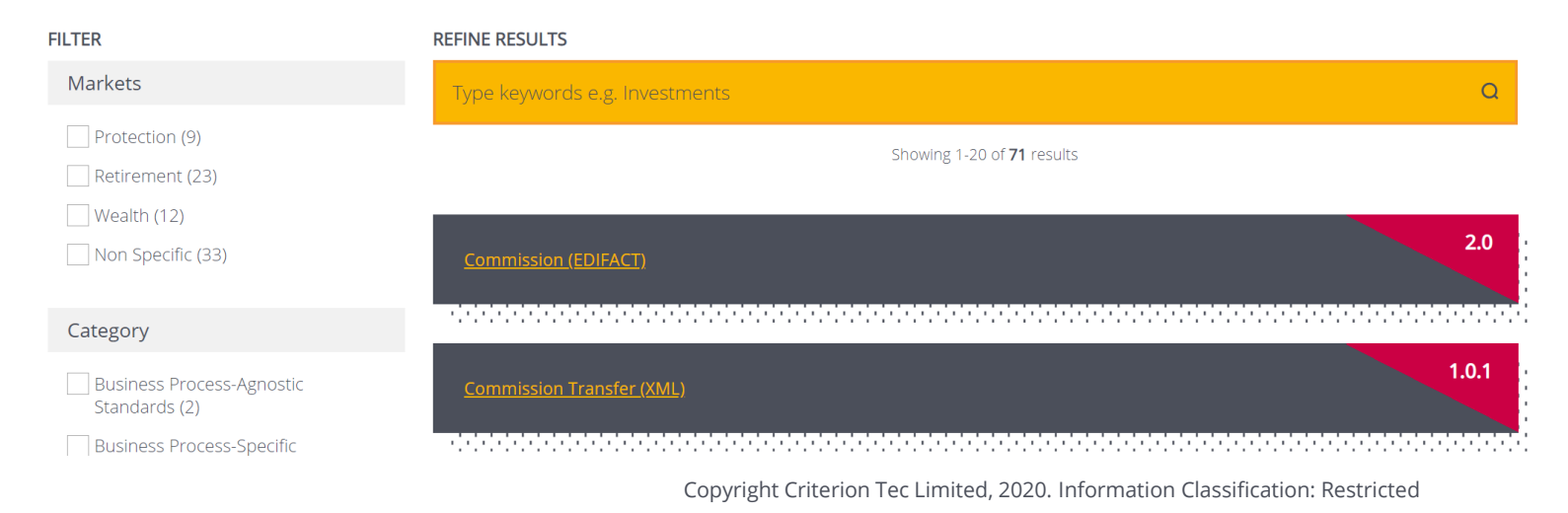

#### Access Criterion's **[Standards Library](https://www.criterion.org.uk/what-we-do/criterion-standards/standards-library)**

- » Home
- » What we do
- » Criterion Standards
- » Standards Library

## **STANDARDS LIBRARY - SEARCHING**

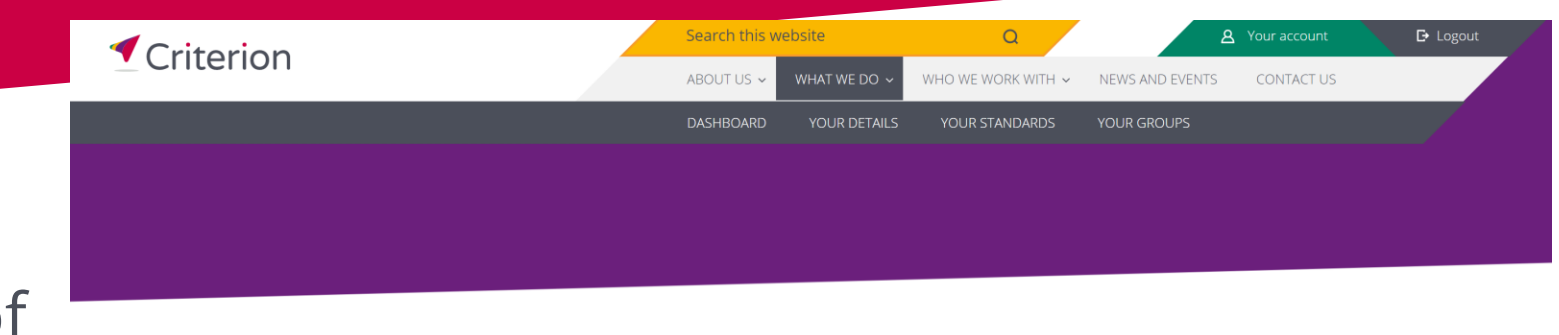

Standards can be searched in a number of ways

- 1. Using the yellow search bar
- 2. Applying filters under 'Filter'
- 3. Combination of the two
- 4. Navigating the full library using the pagination at the bottom of the list

Criterion standards define common processes, data and technical details

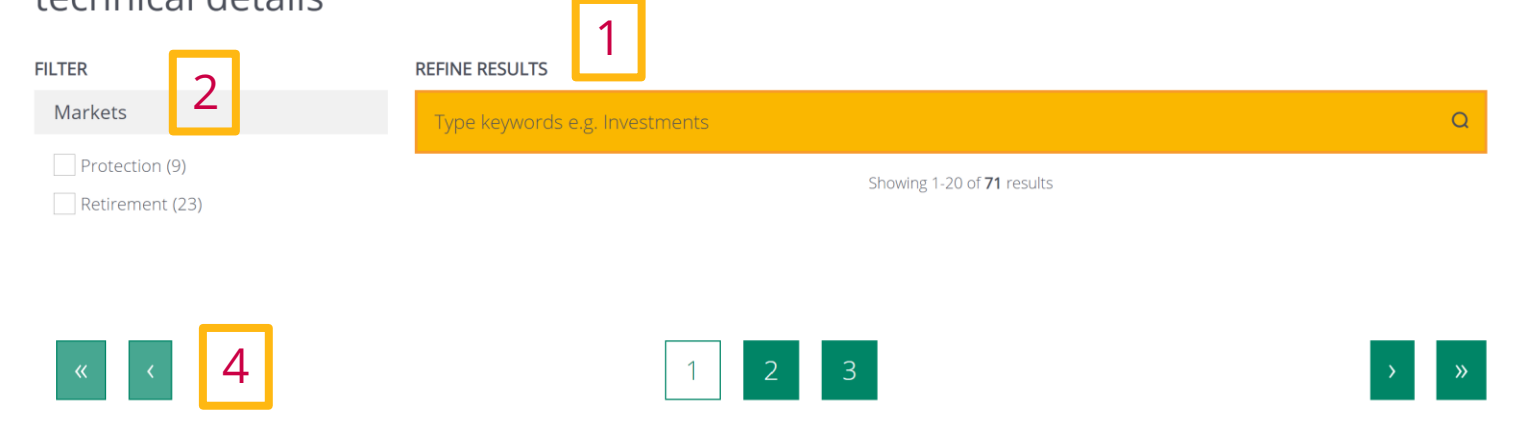

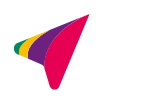

Home > What we do > Criterion Standards > Standards Library

#### **STANDARDS LIBRARY – SEARCH BAR**

#### For example, looking for 'contract enquiry' returns 14 results

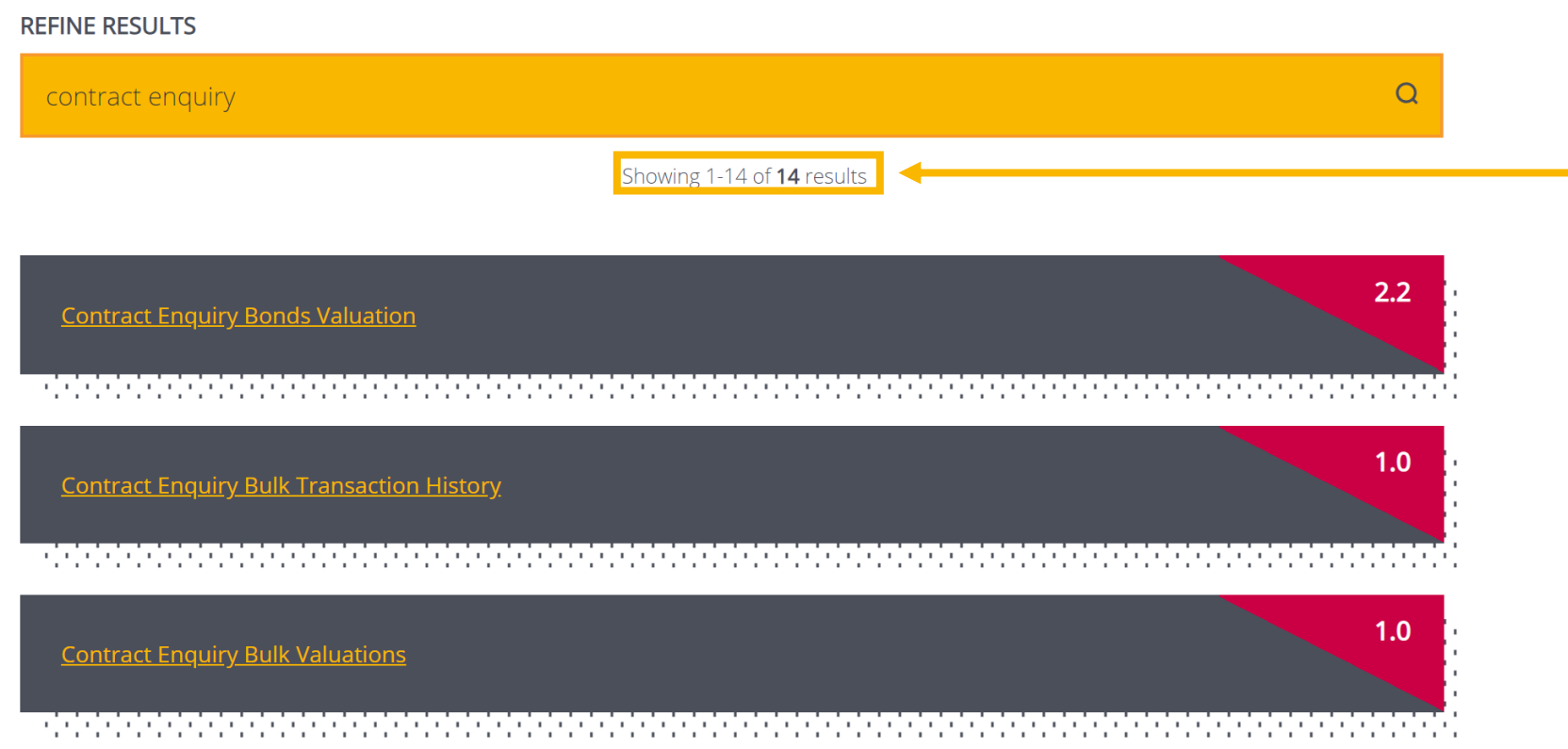

#### **STANDARDS LIBRARY – SEARCH BAR**

- You can scroll to view all 14 results
- You can preview a search result by selecting the version flag in the top right hand corner

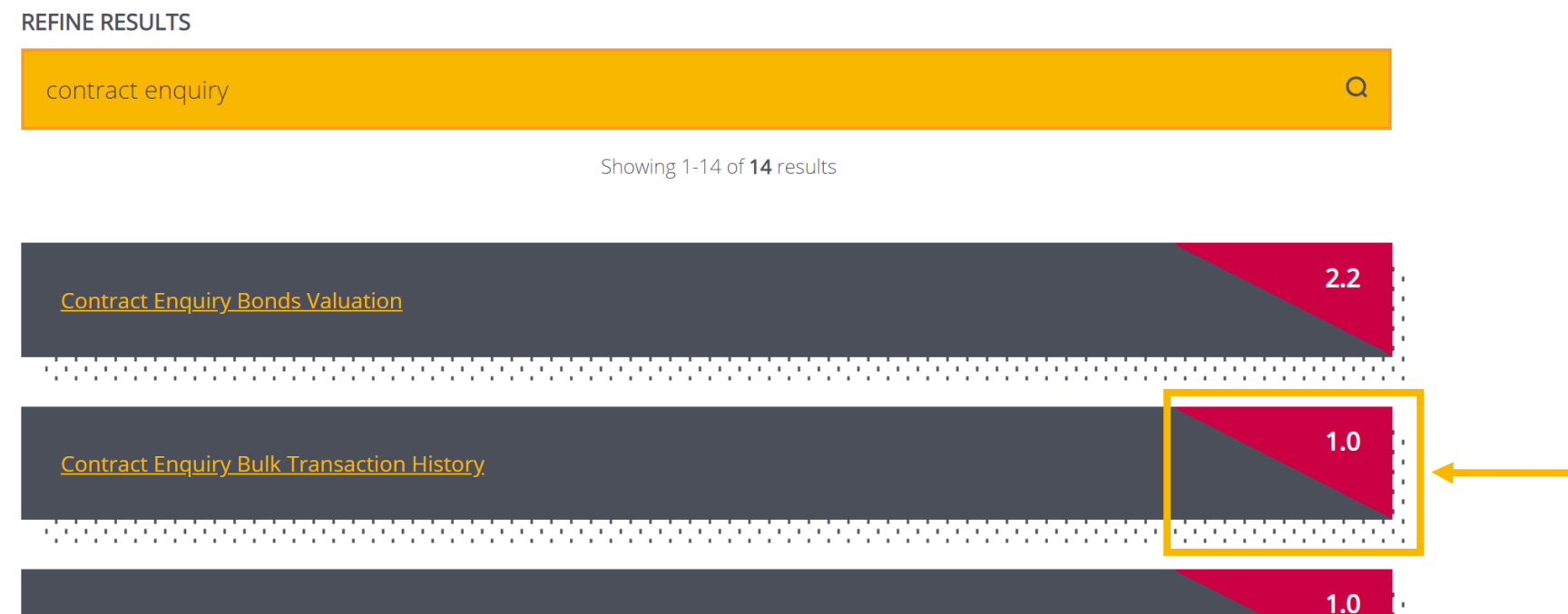

### **STANDARDS LIBRARY – APPLYING FILTERS**

- Alternatively, you can apply filters to find **Standards**
- You can filter by markets, categories and product type to help narrow your search or find groups of **Standards**

Criterion standards define common processes, data and technical details

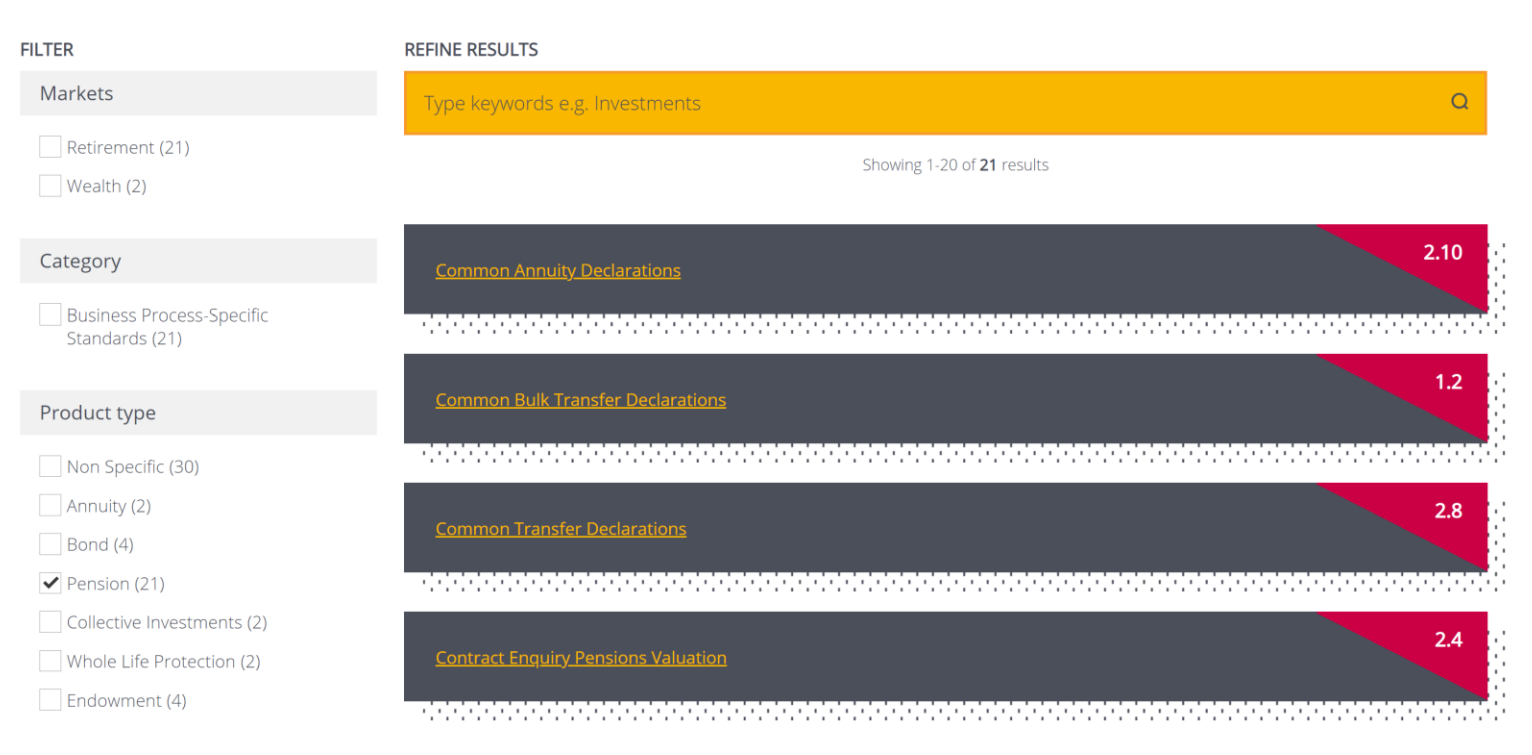

## **STANDARDS LIBRARY – PREVIEW WINDOW**

#### A preview window appears displaying:

- 1. Name of Standard
- 2. Description
- 3. Versions
- 4. Ability to Bookmark a Standard
- 5. Specific version description
- 6. Change Request details
- 7. Related Standards

#### 1 Contract Enquiry Pensions Valuation

The Criterion Contract Enguiry Pensions Valuation Standard enables you to obtain portfolio valuations and portfolio information online from a provider or platform.

This helps you:

• Get up to the minute portfolio valuations and information on a current product;

• Reduce the phone calls to providers and platforms to get this information.

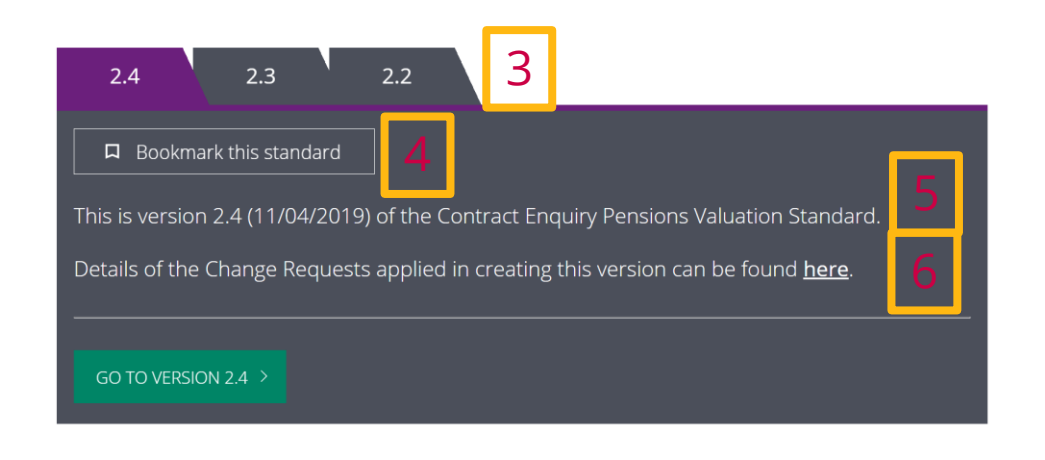

#### **Related Standards**

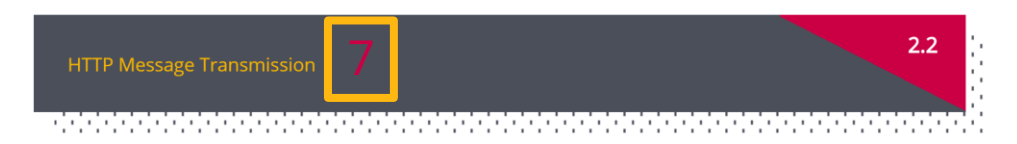

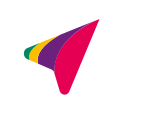

2

**図 CLOSE** 

## **STANDARDS LIBRARY – PREVIEW WINDOW**

- 1. You can switch between the versions from the preview window by selecting the purple tab
- 2. Access version directly by clicking 'GO TO VERSION 2.3' from the preview window
- 3. Easily return to your search results by clicking back into the main screen

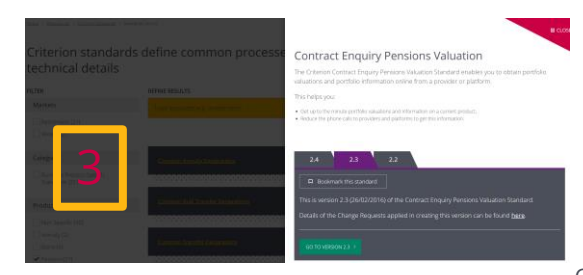

#### **Contract Enquiry Pensions Valuation**

The Criterion Contract Enguiry Pensions Valuation Standard enables you to obtain portfolio valuations and portfolio information online from a provider or platform.

This helps you:

· Get up to the minute portfolio valuations and information on a current product;

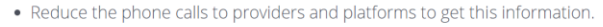

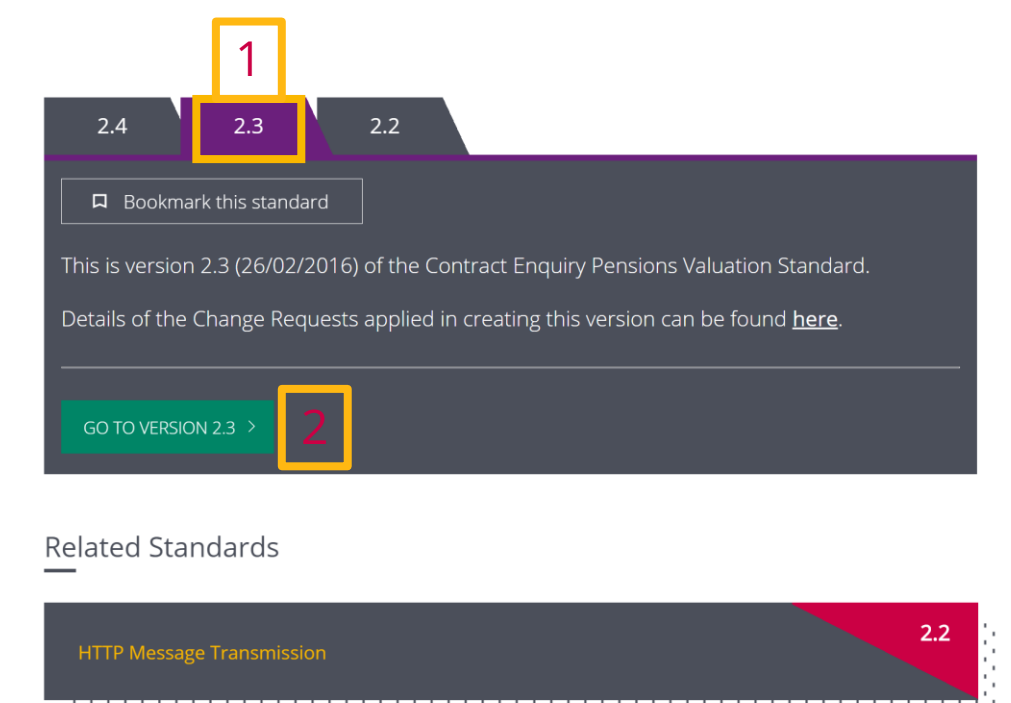

**ERCLOS** 

### **STANDARDS LIBRARY – STANDARD FILES**

**FILTER** 

#### Once you have selected your Standard version, you will be taken to a page with all files associated with that Standard

Version 2.4 of Contract Enguiry Pensions Valuation

#### From this page, you can:

- 1. Filter by classification to look for a specific file type
- 2. Navigate to other Standard versions
- 3. Bookmark a Standard
- 4. View related Change Requests
- 5. Download all files for this **Standard**
- 6. Submit a Change Request
- 7. Download specific files you require

2 1  $24$  $2.3$  $2.2$ Classification 3  $API$  $\Box$  Bookmark this standard Design Management This is version 2.4 (11/04/2019) of the Contract Enguiry Pensions Valuation Standard. MIG Details of the Change Requests applied in creating this version can be found here.  $\Delta$ Models Requirements Samples **SUBMIT CHANGE REQUEST** OWNLOAD ALL FILES FOR THIS STANDARD (4.48 MB) Schema APPLY CE BusinessErrors.pdf (265.49 KB) Download **CE Business Errors Document** CE\_PensionMultiContractAcknowledgement.pdf (492.89 KB) L Download Multi Contract Acknowledgemen

# **CONTACT US – WE'RE HAPPY TO HELP**

- 7 Lochside View, Edinburgh EH12 9DH
	- [www.criterion.org.uk](http://www.criterion.org.uk/)
- 
- [enquiries@criterion.org.uk](mailto:enquiries@criterion.org.uk)
- 0131 357 0100

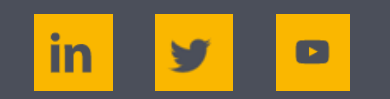

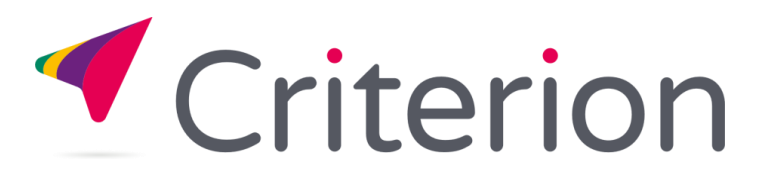